# Λογιστικά φύλλα Excel: Βασικές δεξιότητες

Χρήστος Καραγιώργος Πληροφορικός Μηχανολόγος Μηχανικός

## ΑΝΤΙΚΕΙΜΕΝΟ ΕΝΟΤΗΤΑΣ

- Εισαγωγή εξωτερικώνδεδομένων
- Ταξινόμησηδεδομένων
	- Απλή ταξινόμηση
- Φίλτρα
- Διπλότυπα
- Πίνακες
- Συγκεντρωτικοί πίνακες Μελέτηπεριπτώσεων

### ΤΑΞΙΝΟΜΗΣΗ ΔΕΔΟΜΕΝΩΝ (1/3)

### *Πώς εφαρμόζεται:*

• 1ος τρόπος (μόνο για απλή ταξινόμηση)

2. Καρτέλα

1. Επιλέγω οποιοδήποτε κελί στη στήλη ωςπρος την οποία επιθυμώ ταξινόμηση

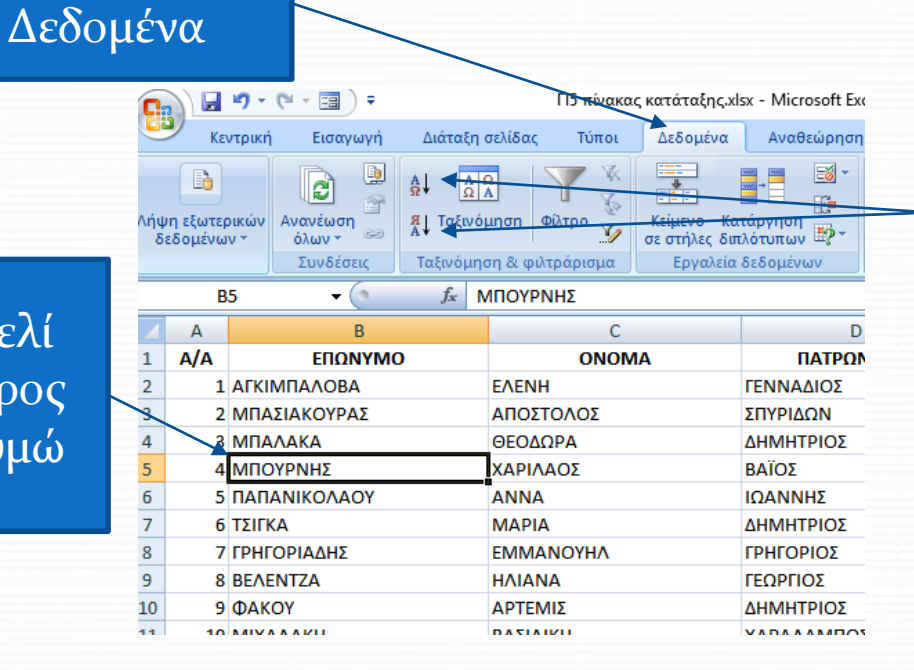

3. Επιλέγω αύξουσα ή φθίνουσα ταξινόμηση

#### 10-11/5/2018 EXCEL / *Ταξινόμηση δεδομένων* / Χρήστος Καραγιώργος 3

### ΤΑΞΙΝΟΜΗΣΗ ΔΕΔΟΜΕΝΩΝ (2/3)

#### *Πώς εφαρμόζεται:*

#### 2ος τρόπος (μόνογια απλή ταξινόμηση)

1. Επιλέγω οποιοδήποτε κελί στη στήλη ωςπρος την οποία επιθυμώ ταξινόμηση

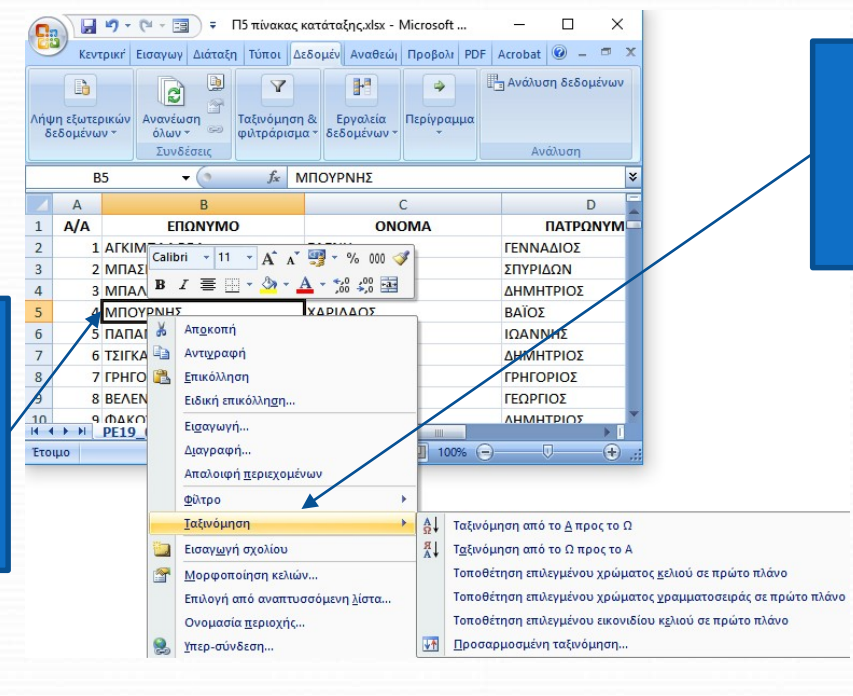

2. Δεξί στο κελί > Ταξινόμηση > Επιλογή τύπου ταξινόμησης

#### 10-11/5/2018 EXCEL / *Ταξινόμηση δεδομένων* / Χρήστος Καραγιώργος 4

## ΤΑΞΙΝΟΜΗΣΗ ΔΕΔΟΜΕΝΩΝ (3/3)

Διάταξη σελίδας

 $\begin{array}{|c|c|}\hline \mathbf{A} & \mathbf{\Omega} \\ \hline \mathbf{\Omega} & \mathbf{A} \end{array}$ 

### *Πώς εφαρμόζεται:*

**• 3ος τρόπος (μόνο για απλή ταξινόμηση)** 

Εισανωνή

Κεντρική

R

2. Καρτέλα Δεδομένα

1. Επιλέγω οποιοδήποτεκελί στην περιοχή δεδομένων

F. ...<br>\ήψη εξωτερικών | Ανανέωση **Al** Ταξινόμηση Κατάργηση Κείμενο Περίγραμμα Φίλτρο Y, κειμενο καταργηση<br>σε στήλες διπλότυπων Ε? δεδομένων τ όλων -Συνδέσεις Ταξινόμηση & φιλτράρισμα Εργαλεία δεδομένων Ανάλυς fx XAPAΛAMΠΟΣ D<sub>11</sub>  $\left($  $\epsilon$  $\mathsf{D}$ F ΕΠΩΝΥΜΟ ONOMA  $\overline{\phantom{a}}$ ΠΑΤΡΩΝΥΜΟ  $\overline{\phantom{0}}$ KAAAO - $Al -$ Ταξινόμηση από το Απρος το Ω **EAENH** ΓΕΝΝΑΔΙΟΣ  $\Pi$ E20 ΑΠΟΣΤΟΛΟΣ ΣΠΥΡΙΔΩΝ  $nE19$ Ταξινόμηση από το Ω προς το Α ΘΕΘΔΩΡΑ ΔΗΜΗΤΡΙΟΣ  $\Pi$ E<sub>20</sub> Ταξινόμηση κατά χρώμα ΧΑΡΙΛΑΟΣ **ΒΑΪΟΣ**  $\Pi$ E19 ΙΩΑΝΝΗΣ  $\Pi$ E19 **ANNA** Φίλτρο κατά χρώμα  $\Pi$ E19 **MAPIA** ΔΗΜΗΤΡΙΟΣ Φίλτρα κειμένου *FMMANOYHA* **TRHFOPIOZ**  $\Pi$ E<sub>20</sub> ■ (Επιλογή όλων)  $\Pi$ E19 **HAIANA** ΓΕΩΡΠΟΣ **ZABPAMIAOY** ΑΡΤΕΜΙΣ ΔΗΜΗΤΡΙΟΣ  $\Pi$ E20 **AFTEAAKH** ΒΑΣΙΛΙΚΗ ΧΑΡΑΛΑΜΠΟΣ  $\Pi$ E20 **VALIEAH** ΑΘΑΝΑΣΙΟΣ ΑΠΟΣΤΟΛΟΣ **THE19** *V* ΑΓΓΕΛΗΣ **ΑΓΓΕΛΟΠΟΥΛΟΣ** ΑΘΑΝΑΣΙΟΣ ΔΗΜΗΤΡΙΟΣ  $\Pi$ E20 ΑΓΓΕΛΟΥΣΟΠΟΥΛΟΣ NESTOP ΓΕΩΡΓΙΟΣ  $\Pi$ E19 **ARKIMPAAOBA** MANOOYAA ΓΡΗΓΟΡΙΟΣ  $\Pi$ <sub>E20</sub> **ΔΙ** ΑΓΟΡΑΣΤΟΣ **AOHNA** ΑΓΓΕΛΟΣ  $\Pi$ <sub>E20</sub> *ΔΓΟΡΑΤΣΙΟΣ* ΓΕΩΡΓΙΟΣ ΧΡΗΣΤΟΣ  $\Pi$ E19 OK Άκυρο ΓΕΩΡΓΙΩΣ ΝΙΚΟΛΑΩΣ  $\Pi$ F<sub>19</sub>  $F = F = T$ 

-λεδομένα

Αναθεώρηση

Προβολή

PDF

Acrobat **A**νάλυση δ

3. Επιλέγω κουμπί Φίλτρο

4. Ενεργοποιείται το βέλοςστο όνομα κάθε στήλης

5. Επιλέγω την επιθυμητή ταξινόμηση

10-11/5/2018 **EXCEL /** *Ταξινόμηση δεδομένων* **/ Χρήστος Καραγιώργος** 5